## $\mathbb{R}$ **TRENDNET**

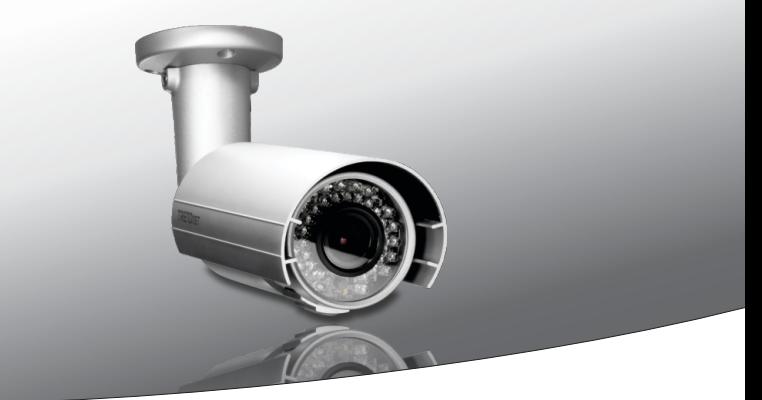

Ÿ **2MP Voll-HD PoE Tag-/Nacht-netzwerkkamera für den Außengebrauch**

**TV-IP343PI**

• Anleitung zur Schnellinstallation (1)

TV-IP343PI (V1) /05.22.2014

## **1. Bevor Sie Anfangen**

## **Packungsinhalt**

- $\cdot$  TV-IP343PI
- CD-ROM (Dienstprogramm & Bedienungsanleitung)
- Mehrsprachige Installationsanleitung
- Kamera-Montageset
- Netzteil (12 V DC, 1A)

## **Mindestanforderungen**

- PoE-Switch (Stromversorgung über Ethernet) (z.B. TPE-S44) oder PoE-Injector (z.B. TPE-103I optional)
- Einen Computer mit einem Ethernet-Anschluss und Web-Browser
- $\cdot$  CD-ROM Drive
- Verdrahtetes Netzwerk
- Netzwerkkabel

**Hinweis:** Der TV-IP343PI unterstützt nur PoE-Geräte (Stromversorgung über Ethernet), die dem Standard IEEE 802.3af entsprechen.

## **Kostenlose Management-Software: Anforderungen der TRENDnetVIEW Pro**

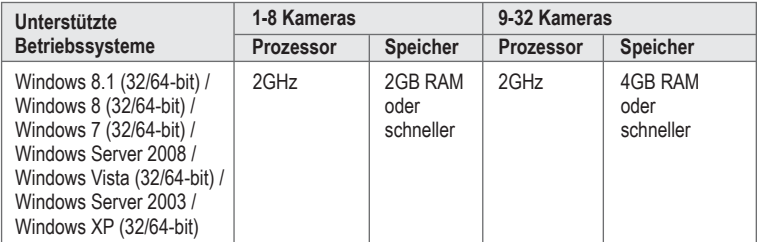

## **Kostenlose Mobile-App: Anforderungen der TRENDnetVIEW**

#### **Unterstützte Betriebssysteme**

Android (version 2.3.3 oder schneller) iOS (version 5.1.1 oder schneller)

## **2. Installation der Hardware und Konfiguration**

**Hinweis**: Um die neueste Version der Autorun-Installations-Software herunterzuladen, gehen Sie bitte zu http://www.trendnet.com/support.

- **1.** Installieren bzw. montieren Sie die IP-Kamera erst, nachdem Sie die folgenden Installationsschritte ausgeführt haben. Legen Sie die Kamera zunächst einfach neben Ihren Computer.
- **2.** Legen Sie die Dienstprogramm-CD in das CD-ROM-Laufwerk Ihres Computers ein.
- **3.** Wählen Sie im Dropdown-Menü die gewünschte Sprache aus.
- **4.** Klicken Sie auf **Kamera Installierent** und folgen Sie der Anleitung.

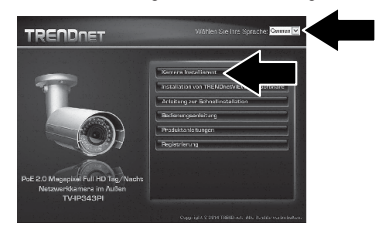

**5.** Notieren Sie die MAC-Adresse Ihrer Kamera. Klicken Sie dann auf **Weiter**.

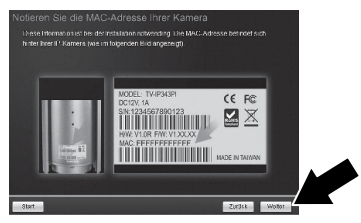

**6**. Einstecken und schließen Sie das Netzteil an die Kamera Die IR-LEDs werden eingeschaltet und leuchten schwach rot. Warten Sie 60 Sekunden, bis die Kamera hochgefahren ist. Klicken Sie dann auf **Weiter**.

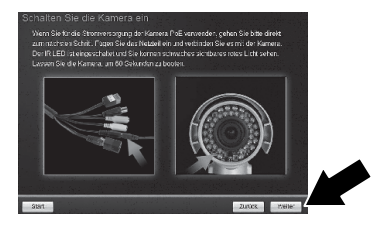

**7**. Verbinden Sie die Kamera und Ihren PoE-Switch über die Netzwerkbuchse mit einem Netzwerkkabel. Klicken Sie dann auf **Weiter**.

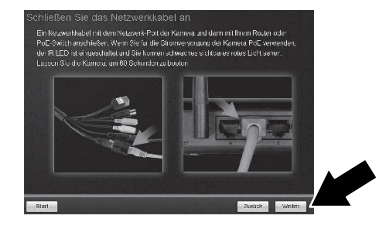

**8**. Wählen Sie Ihre Kamera aus. Klicken Sie auf **Weiter** und folgen Sie den Anweisungen.

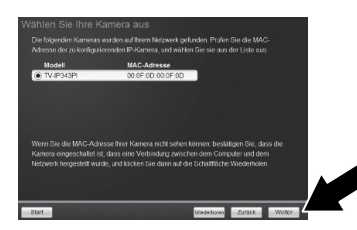

**9**. Wählen Sie **Kennwort ändern** aus. Geben Sie ein neues Kennwort ein, bestätigen Sie das neue Kennwort und klicken Sie dann auf **Weiter**.

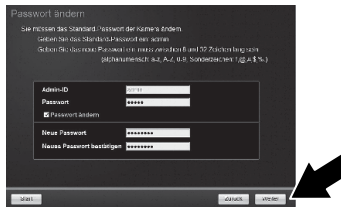

**10**. Die urprungliche Konfiguration ist abgeschlossen! Ihre Kamera ist jetzt mit Ihrem Netzwerk verbunden. Klicken Sie auf den Hyperlink, um den Zugriff auf die Administratorseite zu bestätigen. Dadurch wird ein Webbrowser geöffnet. Minimieren Sie den Webbrowser, um mit der Installation fortzufahren, und klicken Sie dann auf **Weiter**.

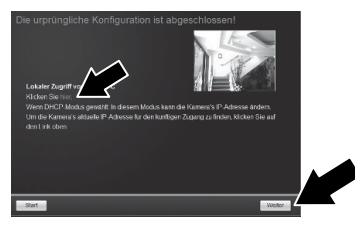

**11**. Herzlichen Glückwusch! Ihre Kamera kann jetzt am endgültigen Standort installiert werden Scannen Sie den QR-Code, um die kostenlose App herunterzuladen, mit der Sie Aufnahmen Ihrer Kamera auf Ihrem mobilen Endgerät empfangen können. Klicken Sie auf **Fertig stellen**, um den Einrichtungsassistenten zu verlassen.

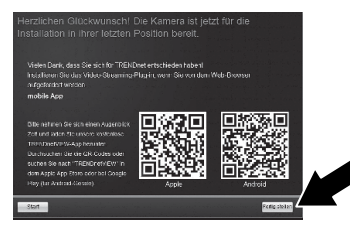

**12**. Installieren Sie die TRENDnetVIEW Pro Software, wenn Sie mehrere Kameras verwalten und fortgeschrittene Funktionen nutzen möchten. Klicken Sie dazu im Autorun-Fenster auf Installation von TRENDnetVIEW Pro Software. Weitere Informationen finden Sie in der Bedienungsanleitung für TRENDnetVIEW Pro auf der CD.

### **Hinweis:**

- Weitere Informationen zu den fortgeschrittenen Verwaltungsfunktionen finden Sie in der Bedienungsanleitung.
- Im Lieferumfang sind zwei Bedienungsanleitungen enthalten: eine für die Kamera und eine für die kostenfreie Verwaltungssoftware.
- Um Live-Video betrachten zu können, kann die Installation eines Plug-In s erforderlich sein.
- $\cdot$  Es wird empfohlen, dass Sie einen dynamischen DNS-Service installieren, um Ihre Kameras entfernt anzusehen. Sehen Sie im Handbuch Ihres Routers und der Kamera-Produkt How-Tos für Anweisungen.
- **13**. Installieren Sie die Kamera am vorgesehenen Standort. Verbinden Sie die IP-Kamera über die PoE-Funktion anhand einer der folgenden Methoden mit Ihrem Netzwerk:

### **Nutzung des TV-IP343PI mit einem PoE-Switch (TPE-S44)**

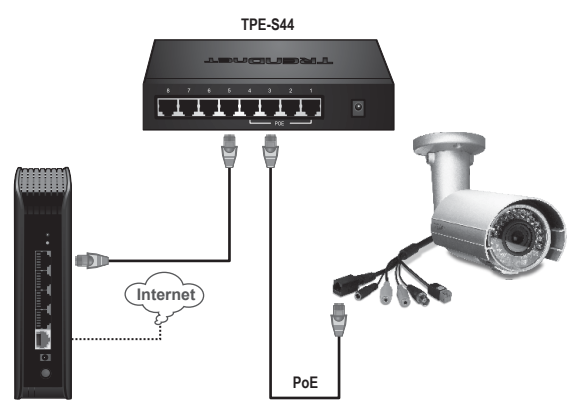

- Ÿ Verbinden Sie den PoE-Switch (z.B. TPE-S44) über das mitgelieferte Netzwerkkabel mit de Netzwerkanschluss der IP-Kamera.
- Anschluss des Switches an das Netzwerk.

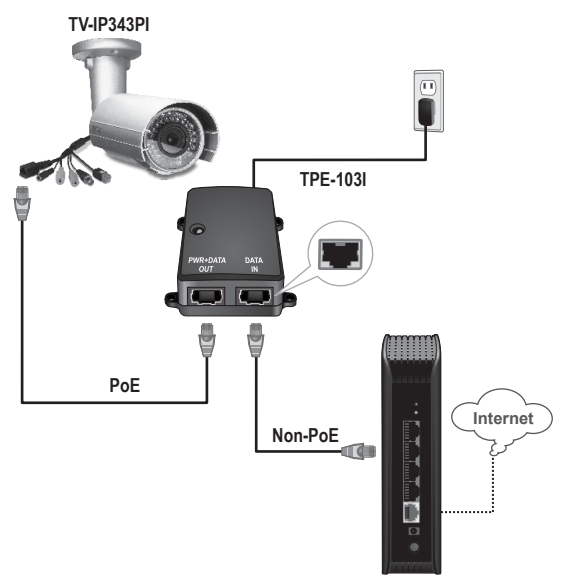

- Stecken Sie das Netzteil in den TPE-103I und danach in eine Steckdose.
- Verbinden Sie den PWR+DATA OUT-Port des TPE-103I über ein Netzwerkkabel mit der TV-IP343PI.
- Verbinden Sie den DATA IN-Port des TPE-103I über ein Netzwerkkabel mit einem Switch oder Router (z.B. TEW-818DRU).

#### **Anbringen der Kamera**

**Anmerkung:** Im Benutzerhandbuch finden Sie Tipps für die Einstellung des richtigen Kamerabildwinkels.

**1**. Lösen Sie die einstellbare Mutter und manuell positionieren, die Kamera wie gewünscht.

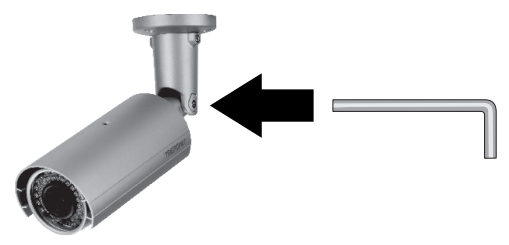

**2**. Legen Sie die beigefügte Schablone auf die Anbringungsfläche.

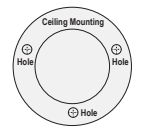

- **3**. Bohrungen an jedem markierten Position auf der Vorlage. Stellen Sie sicher, dass der Bohrer die Größe der Löcher auf der Schablone übereinstimmt.
- **4**. Fügen Sie die beigefügten Dübel in die Löcher ein.
- **5**. Stecken Sie die Kabel durch das Loch in der Wand oder Decke.

**6**. Richten Sie den Befestigungswinkel an den Dübeln aus und befestigen Sie die Kamera mit den beigefügten Holzschrauben an der Anbringungsfläche.

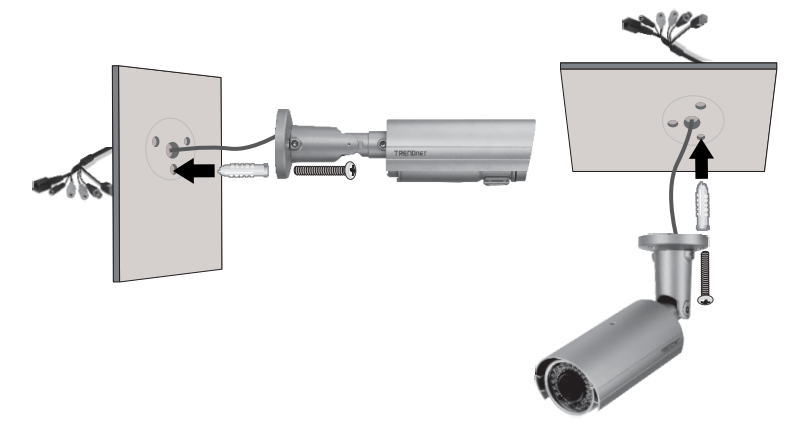

**7**. Manuelles Position, Zoom und Fokus der Kamera, wie gewünscht. Mit der kostenlosen App, bestätigen Sie die Zoom-und Fokus Spiele Installationsanforderungen.

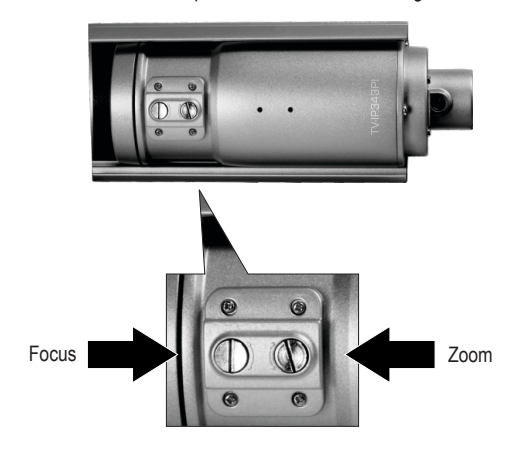

#### **GPL/LGPL General Information**

This TRENDnet product includes free software written by third party developers. These codes are subject to the GNU General Public License ("GPL") or GNU Lesser General Public License ("LGPL"). These codes are distributed WITHOUT WARRANTY and are subject to the copyrights of the developers. TRENDnet does not provide technical support for these codes. The details of the GNU GPL and LGPL are included in the product CD-ROM.

Please also go to (http://www.gnu.org/licenses/gpl.txt) or (http://www.gnu.org/licenses/lgpl.txt) for specific terms of each license.

The source codes are available for download from TRENDnet's web site (http://trendnet.com/downloads/list\_gpl.asp) for at least three years from the product shipping date.

You could also request the source codes by contacting TRENDnet. 20675 Manhattan Place, Torrance, CA 90501, USA. Tel: +1-310-961-5500 Fax: +1-310-961-5511

#### **Informations générales GPL/LGPL**

Ce produit TRENDnet comprend un logiciel libre écrit par des programmeurs tiers. Ces codes sont sujet à la GNU General Public License ("GPL" Licence publique générale GNU) ou à la GNU Lesser General Public License ("LGPL" Licence publique générale limitée GNU). Ces codes sont distribués SANS GARANTIE et sont sujets aux droits d'auteurs des programmeurs. TRENDnet ne fournit pas d'assistance technique pour ces codes. Les détails concernant les GPL et LGPL GNU sont repris sur le CD-ROM du produit.

Veuillez également vous rendre en (http://www.gnu.org/licenses/gpl.txt) ou en (http://www.gnu.org/licenses/lgpl.txt) pour les conditions spécifiques de chaque licence.

Les codes source sont disponibles au téléchargement sur le site Internet de TRENDnet web site (http://trendnet.com/downloads/list\_gpl.asp) durant au moins 3 ans à partir de la date d'expédition du produit.

Vous pouvez également demander les codes source en contactant TRENDnet. 20675 Manhattan Place, Torrance, CA 90501, USA. Tel: +1-310-961-5500 Fax: +1-310-961-5511

#### **Allgemeine Informationen zu GPL/LGPL**

Dieses Produkt enthält die freie Software "netfilter/iptables" (© 2000-2004 netfilter project http://www.netfilter.org) und die freie Software "Linux "mtd" (Memory Technology Devices) Implementation (© 2000 David Woodhouse), erstmals integriert in Linux Version 2.4.0-test 3 v. 10.07.2000 (http://www.kernel.org/pub/linux/kernel/v2.4/old-test-kernels/linux-2.4.0-test3.tar.bz2), sowie weitere freie Software. Sie haben durch den Erwerb dieses Produktes keinerlei Gewährleistungsansprüche gegen die Berechtigten an der oben genannten Software erworben; weil diese die Software kostenfrei lizenzieren gewähren sie keine Haftung gemäß unten abgedruckten Lizenzbedingungen. Die Software darf von jedermann im Quell-und Objektcode unter Beachtung der Lizenzbedingungen der GNU General Public License Version 2, und GNU Lesser General Public License (LGPL) vervielfältigt, verbreitet und verarbeitet werden.

Die Lizenz ist unten im englischsprachigen Originalwortlaut wiedergegeben. Eine nichtoffizielle Übersetzung in die deutsche Sprache finden Sie im Internet unter (http://www.gnu.de/documents/gpl-2.0.de.html). Eine allgemeine öffentliche GNU Lizenz befindet sich auch auf der mitgelieferten CD-ROM.

Sie können Quell-und Objektcode der Software für mindestens drei Jahre auf unserer Homepage www.trendnet.com im Downloadbereich (http://trendnet.com/langen/downloads/list\_gpl.asp) downloadend. Sofern Sie nicht über die Möglichkeit des Downloads verfügen können Sie bei TRENDnet.

20675 Manhattan Place, Torrance, CA 90501 -U.S.A -, Tel.: +1-310-961-5500, Fax: +1-310-961-5511 die Software anfordern.

#### **Información general sobre la GPL/LGPL**

Este producto de TRENDnet incluye un programa gratuito desarrollado por terceros. Estos códigos están sujetos a la Licencia pública general de GNU ("GPL") o la Licencia pública general limitada de GNU ("LGPL"). Estos códigos son distribuidos SIN GARANTÍA y están sujetos a las leyes de propiedad intelectual de sus desarrolladores. TRENDnet no ofrece servicio técnico para estos códigos. Los detalles sobre las licencias GPL y LGPL de GNU se incluyen en el CD-ROM del producto.

Consulte también el (http://www.gnu.org/licenses/gpl.txt) ó el (http://www.gnu.org/licenses/lgpl.txt) para ver las cláusulas específicas de cada licencia.

Los códigos fuentes están disponibles para ser descargados del sitio Web de TRENDnet (http://trendnet.com/downloads/list\_gpl.asp) durante por lo menos tres años a partir de la fecha de envío del producto.

También puede solicitar el código fuente llamando a TRENDnet. 20675 Manhattan Place, Torrance, CA 90501, USA. Tel: +1-310-961-5500 Fax: +1-310-961-5511

#### **Общая информация о лицензиях GPL/LGPL**

В состав данного продукта TRENDnet входит бесплатное программное обеспечение, написанное сторонними разработчиками. Это ПО распространяется на условиях лицензий GNU General Public License ("GPL") или GNU Lesser General Public License ("LGPL"). Программы распространяются БЕЗ ГАРАНТИИ и охраняются авторскими правами разработчиков. TRENDnet не оказывает техническую поддержку этого программного обеспечения. Подробное описание лицензий GNU GPL и LGPL можно найти на компакт-диске, прилагаемом к продукту.

В пунктах (http://www.gnu.org/licenses/gpl.txt) и (http://www.gnu.org/licenses/lgpl.txt) изложены конкретные условия каждой из лицензий.

Исходный код программ доступен для загрузки с веб-сайта TRENDnet (http://trendnet.com/downloads/list\_gpl.asp) в течение, как минимум, трех лет со дня поставки продукта.

Кроме того, исходный код можно запросить по адресу TRENDnet. 20675 Manhattan Place, Torrance, CA 90501, USA. Tel: +1-310-961-5500 Fax: +1-310-961-5511

#### **GPL/LGPL informações Gerais**

Este produto TRENDnet inclui software gratuito desenvolvido por terceiros. Estes códigos estão sujeitos ao GPL (GNU General Public License) ou ao LGPL (GNU Lesser General Public License). Estes códigos são distribuídos SEM GARANTIA e estão sujeitos aos direitos autorais dos desenvolvedores. TRENDnet não presta suporte técnico a estes códigos. Os detalhes do GNU GPL e do LGPL estão no CD-ROM do produto. Favor acessar http://www.gnu.org/licenses/gpl.txt ou http://www.gnu.org/licenses/lgpl.txt para os termos específicos de cada licença.

Os códigos fonte estão disponíveis para download no site da TRENDnet (http://trendnet.com/langen/downloads/list\_gpl.asp) por pelo menos três anos da data de embarque do produto.

Você também pode solicitar os códigos fonte contactando TRENDnet, 20675 Manhattan Place, Torrance, CA 90501, USA.Tel: +1-310-961-5500, Fax: +1-310-961-5511.

#### **GPL/LGPL üldinformatsioon**

See TRENDneti toode sisaldab vaba tarkvara, mis on kirjutatud kolmanda osapoole poolt. Koodid on allutatud GNU (General Public License) Üldise Avaliku Litsentsi (GPL) või GNU (Lesser General Public License) ("LGPL") Vähem Üldine Avalik Litsentsiga. Koode vahendatakse ILMA GARANTIITA ja need on allutatud arendajate poolt. TRENDnet ei anna koodidele tehnilist tuge. Detailsemat infot GNU GPL ja LGPL kohta leiate toote CD-ROMil. Infot mõlema litsentsi spetsiifiliste terminite kohta leiate (http://www.gnu.org/licenses/gpl.txt) või (http://www.gnu.org/licenses/lgpl.txt).

Infot mõlema litsentsi spetsiifiliste terminite kohta leiate (http://www.gnu.org/licenses/gpl.txt) või (http://www.gnu.org/licenses/lgpl.txt). Lähtekoodi on võimalik alla laadida TRENDneti kodulehelt (http://trendnet.com/langen/downloads/list\_gpl.asp) kolme aasta jooksul alates toote kättesaamise kuupäevast.

Samuti võite lähtekoodi paluda TRENDneti'lt, 20675 Manhattan Place, Torrance, CA 90501, USA. Tel: +1-310-961-5500, Fax: +1-310-961-5511.

## **TRENDNET**

#### **Limited Warranty**

TRENDnet warrants its products against defects in material and workmanship, under normal use and service, for the following length of time from the date of purchase. Warranty: 3 year limited warranty (When Applicable: 1 year warranty for power adapter, power supply, and cooling fan components.) Visit TRENDnet.com to review the full warranty policy, rights, and restrictions for this product.

#### **Garantie Limitée**

TRENDnet garantit ses produits contre les défauts matériels et de fabrication, dans des conditions normales d'utilisation et de service, pour les durées suivantes, à compter de la date de leur achat. Limitée: 3 ans de garantie limitée (Si applicable: 1 an de garantie sur l'adaptateur secteur, l'alimentation en énergie et les composants du ventilateur de refroidissement.) Visitez TRENDnet.com pour lire la politique complète de garantie, les droits et les restrictions s'appliquant à ce produit.

#### **Begrenzte Garantie**

TRENDnet garantiert, dass seine Produkte bei normaler Benutzung und Wartung während der nachfolgend genannten Zeit ab dem Kaufdatum keine Material- und Verarbeitungsschäden aufweisen. Garantie: 3-Jahres-Garantie (Soweit zutreffend: 1 Jahr Garantie für Netzteil, Stromkabel und Ventilator.) Alle Garantiebedingungen, Rechte und Einschränkungen für dieses Produkt finden Sie auf TRENDnet.com.

#### **Garantía Limitada**

TRENDnet garantiza sus productos contra defectos en los materiales y mano de obra, bajo uso y servicio normales, durante el siguiente periodo de tiempo a partir de la fecha de compra. Garantía: 3 años (Cuando proceda: 1 año de garantía para componentes de adaptadores de corriente, fuente de alimentación y ventiladores de refrigeración.) Visite TRENDnet.com para revisar la política de garantía, derechos y restricciones para este producto.

#### **Ограниченная гарантия**

Гарантия компании TRENDnet распространяется на дефекты, возникшие по вине производителя при соблюдении условий эксплуатации и обслуживания в течение установленного периода с момента приобретения (Продукт: Ограниченная гарантия: Трехлетняя ограниченная гарантия (Распространяется: На протяжении 1 года на силовые адаптеры, источники питания и компоненты вентилятора охлаждения. Полную версию гарантийных обязательств, а также права пользователя и ограничения при эксплуатации данного продукта смотрите на вебсайте www.trendnetrussia.ru

#### **Garantia Limitada**

TRENDnet garante seus produtos contra defeitos em material e mão de obra, sob condições normais de uso e serviço, pelo seguinte tempo a partir da data da compra. Garantia: Garantia limitada de 3 anos. (Quando aplicável: 1 ano de garantia para adaptador de tensão, fonte e componentes de ventoinhas). Visite TRENDnet.com para conhecer a política de garantia completa, direitos e restrições para este produto.)

#### **Piiratud garantii**

TRENDneti tavatingimustes kasutatavatel ja hooldatavatel toodetel on järgmise ajavahemiku jooksul (alates ostukuupäevast) tootmis-ja materjalidefektide garantii. garantii: 3-aastane piiratud garantii. (Garantii kohaldatakse: toiteadapteri, toiteallika ja jahutusventilaatori osadel on 1-aastane garantii.) Täisgarantii põhimõtete, õiguste ja piirangute kohta leiate lisateavet saidilt TRENDnet.com.

# **TRENDNET**

#### **Гарантія компанії**

Гарантія компанії TRENDnet поширюється на дефекти, що виникли з вини виробника, при дотриманні умов експлуатації та обслуговування протягом встановленого періоду з моменту придбання. (Продукт: Обмежена гарантія: 3 роки обмеженої гарантії (Поширюється: Протягом 1 року на силові адаптери, джерела живлення і компоненти вентилятора охолодження) Повну версію гарантійних зобов'язань, а також права користувача та обмеження при експлуатації даного продукту дивіться на вебсайті TRENDnet.com.

#### **Certifications**

This device complies with Part 15 of the FCC Rules. Operation is subject to the following two conditions: (1) This device may not cause harmful interference. (2) This device must accept any interference received. Including interference that may cause undesired operation.

#### $\epsilon$ FRI

Waste electrical an electronic products must not be disposed of with household waste. Please recycle where facilities exist. Check with your Local Authority or Retailer for recycling advice.

#### **Note**

The Manufacturer is not responsible for any radio or TV interference caused by unauthorized modifications to this equipment. Such modifications could void the user's authority to operate the equipment.

#### **Advertencia**

En todos nuestros equipos se mencionan claramente las caracteristicas del adaptador de alimentacón necesario para su funcionamiento. El uso de un adaptador distinto al mencionado puede producir daños fisicos y/o daños al equipo conectado. El adaptador de alimentación debe operar con voltaje y frecuencia de la energia electrica domiciliaria exitente en el pais o zona de instalación.

**Technical Support** If you have any questions regarding the product installation, please contact our Technical Support. Toll free US/Canada: **1-866-845-3673** Regional phone numbers available at www.trendnet.com/support

**Product Warranty Registration** Please take a moment to register your product online. Go to TRENDnet's website at: **http://www.trendnet.com/register**

**TRENDnet 20675 Manhattan Place, Torrance, CA 90501. USA** Copyright © 2014. All Rights Reserved. TRENDnet.